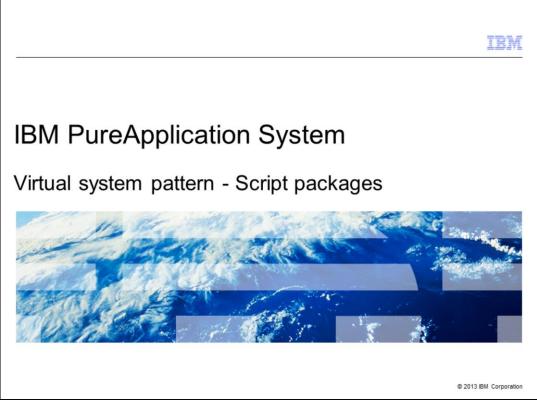

This presentation covers virtual system script packages. Script packages allow you to configure the virtual machine by customizing the operating system or middleware within a deployed virtual machine.

|                                                                     | IBM                    |
|---------------------------------------------------------------------|------------------------|
| Table of contents                                                   |                        |
|                                                                     |                        |
|                                                                     |                        |
| <ul> <li>Script package overview and content</li> </ul>             |                        |
| <ul> <li>Creating script packages</li> </ul>                        |                        |
| <ul> <li>Adding and ordering script packages in patterns</li> </ul> |                        |
| <ul> <li>Running script packages in deployed patterns</li> </ul>    |                        |
| <ul> <li>Summary and references</li> </ul>                          |                        |
|                                                                     |                        |
|                                                                     |                        |
|                                                                     |                        |
|                                                                     |                        |
|                                                                     |                        |
|                                                                     |                        |
|                                                                     |                        |
| 2 Virtual system pattern - Script packages                          | © 2013 IBM Corporation |

This presentation covers the life cycle of a script package, including its creation, adding and defining the order that the script packages will run, and how the scripts are run on the deployed VMs of the patterns. It will also cover the format of a typical script package.

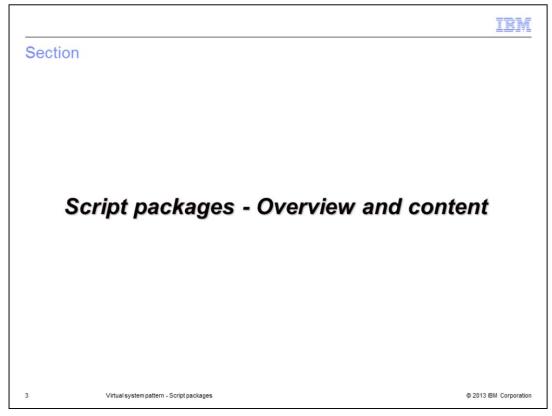

The first section shows you the content of a typical script package.

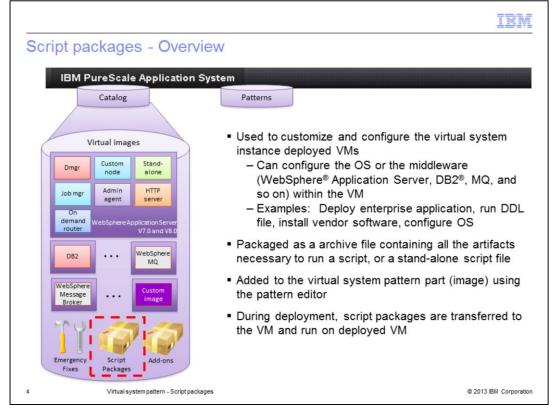

Script packages are listed in the PureApplication<sup>™</sup> System catalog, along with the virtual image parts that they customize. Script packages are very flexible and can do just about anything you want, including running operating system commands or middleware commands like wsadmin for WebSphere Application Server. There are some examples that come pre-loaded in the PureApplication System catalog. However, you will want to write scripts to do customization that is specific to your installation. A script package is an archive file, but can also be a stand-alone script file. The next slide describes the content of a script package archive file.

Script packages are added to the virtual system pattern part, in other words virtual image, within a virtual system pattern, using the virtual system pattern editor. They are run on the deployed virtual machines.

|                                |                                                                                                    | IBM                    |
|--------------------------------|----------------------------------------------------------------------------------------------------|------------------------|
| Scrip                          | ot packages – More details                                                                                                    |                        |
| — V<br>— L<br>— II             | mation needed to run the script package:<br>Vorking directory<br>.ogging directory<br>nitial script to run and its parameters                                                                                                    |                        |
| • Withi<br>– C<br>c<br>– C     | Environment variables used in the script<br>in the script package<br>One or more script files – PureApplication System will call one script file,<br>can make calls to other script files<br>Optional: cbscript.json specifies the information needed to run the script -<br>you can enter the information in the console |                        |
|                                | ot packages are imported into the PureApplication System catalog<br>Need "Create catalog content" permission to work with script packages                                                                                                    |                        |
| <ul> <li>You patter</li> </ul> | control the order in which the scripts are run on the different parts of the<br>rn                                                                                                    | virtual system         |
| 5                              | Virtual system pattern - Script packages                                                                                                    | © 2013 IBM Corporation |

As part of the script package, you need to specify the working directory where the script is run and the logging directory where the logs are created. Also, you need to specify the initial script to be run, its parameters and any environment variables used by the script.

These values can be provided during the import or they can be provided by the script package owner in a JSON file, named "cbscript.json". Providing the values in the JSON file avoids the possibility of errors being introduced when they are provided in the user interface.

The package contains one or more script files. The script that is specified as the initial script is run first. It can call other scripts. Scripts can use the pre-defined environment variables that are available for each part, such as the IP address and host name, or your script can use environment variables whose values are provided at deployment time.

Only users who have permission to "create catalog content" can import the script packages.

On a part, such as Deployment Manager, you can add multiple script packages and specify the order in which they run.

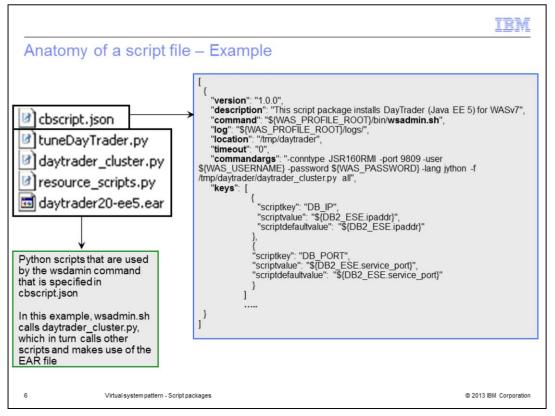

An example of a script package is shown here. This script package archive file installs a Java EE EAR file to a WebSphere Application Server cluster.

The file named cbscript.json supplies the parameters that define how the script is run at deployment time. It contains all the parameters that need to be supplied when you load a script package into the PureApplication System catalog. When the parameter values are provided in the cbscript.json file, they are automatically loaded into the user interface, which avoids data-entry errors. It also makes it easier to move script files from one PureApplication System to another. Therefore, it is a good practice to include the cbscript.json file in the package. This file must be in the root of the script package archive.

In this example, the command to be run is wsadmin.sh. This is a command-line configuration script that is shipped with WebSphere Application Server; therefore the wsadmin script file is not included in the package. But, you can include your own script file in the package and specify it as the command to run.

Continuing with the example shown on the slide, the wsadmin script uses the daytrader\_cluster python script file, as specified in the line that begins with "commandargs". The EAR file and the other python scripts that are included in the package are used by the daytrader\_cluster python script.

As you can see from the format, the script package is very flexible and allows you to run any OS or middleware commands.

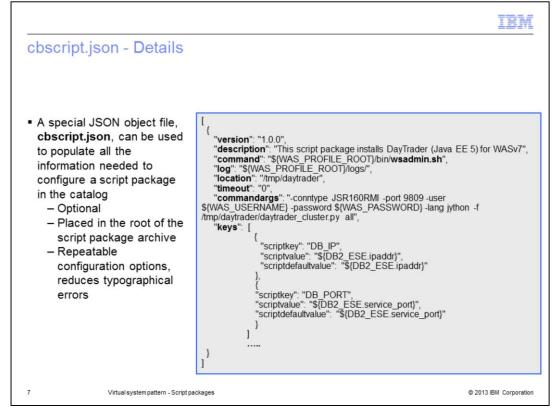

In the cbscript.json file, the parameters, which are highlighted on the slide in bold, correspond to the fields you will see in the user interface for script package definitions. The "description" field is optional, but recommended, to describe the purpose of the script package. The "command" field defines the command to be run when the script package is run. This example script package installs an application into the WebSphere Application Server instance, by using the wsadmin script. You can also specify the "log" location for log output. The "location" field tells PureApplication System where to expand the archive file on the deployed virtual machine. This is important if you need to reference any of the files included in the archive file, for example in the "commandargs" field. The "commandargs" field is where you specify the parameters for the command. In this example, the wsadmin script requires the location of the jython file that it needs to run in order to perform the application installation. The "timeout" parameter specifies the maximum amount of time that PureApplication System should wait for this script package to finish running on the virtual machine. A value of zero means PureApplication System should wait indefinitely. The last field, "keys", is where you define additional properties that are needed by this script. In this example, one of the properties that is needed at deployment time is the application location. PureApplication System prompts for these property values during the pattern deployment.

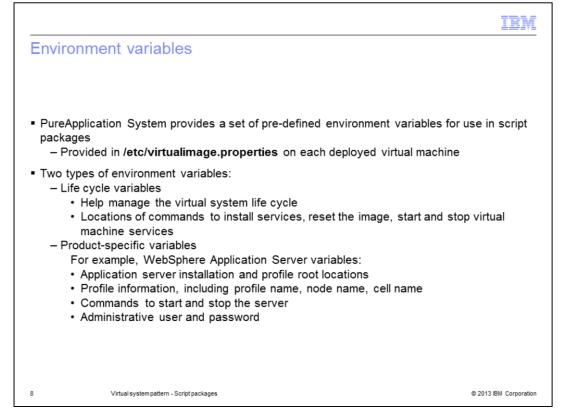

PureApplication System provides some environment variables that can be used in script packages. These variables are defined in the /etc/virtualimage.properties file on the deployed virtual machines. There are two types of variables. The first type is life cycle variables. These are related to the management of the virtual system. For example, there might be variables for the locations of the commands for installing services or for starting and stopping the virtual machine services. The second type of environment variables are related to a product that is installed on the virtual machine. For example, for WebSphere Application Server there are variables for the application server installation location, the profile root location, and the profile, node and cell names.

## Subset of predefined environment variables

| Description                                           | Variable and example value                                                                     |
|-------------------------------------------------------|------------------------------------------------------------------------------------------------|
| Command location to start and stop services           | OPERATION_COMMAND_LOCATION="/opt/IBM/AE/AS"                                                    |
| Command to start and stop services                    | OPERATION_COMMAND="\${WAS_PROFILE_ROOT}/bin<br>/ ws_ant.sh -f /opt/IBM/AE/AS/wasHVControl.ant" |
| WebSphere Application Server installation root        | WAS_INSTALL_ROOT=/opt/IBM/WebSphere/AppServer                                                  |
| WebSphere Application Server profiles root            | PROFILE_ROOT=/opt/IBM/WebSphere/Profiles                                                       |
| WebSphere Application Server default profile location | WAS_PROFILE_ROOT=/opt/IBM/WebSphere/Profiles/<br>DefaultAppSrv01                               |
| Profile name                                          | PROFILE_NAME=DefaultAppSrv01                                                                   |
| Profile type                                          | PROFILE_TYPE=default                                                                           |
| WebSphere Application Server cell name                | CELL_NAME=CloudBurstCell0                                                                      |
| WebSphere Application Server node name                | NODE_NAME=CloudBurstNode01                                                                     |
| Host name                                             | HOSTNAME=my-virtual-machine.ibm.com                                                            |
| WebSphere Application Server administrative user      | WAS_USERNAME=virtuser                                                                          |
| WebSphere Application Server administrative password  | WAS_PASSWORD=password                                                                          |
| 9 Virtual system pattern - Script packages            | © 2013 IBM Corporation                                                                         |

This slide shows a small subset of the environment variables that are available for use by your scripts. The first two are examples of the life cycle variables. The others are some of the more common ones for WebSphere Application Server deployments. The values are specific to each deployment. Some values do not change, however, such as the installation root.

|                                                                                                    | IBM                    |
|----------------------------------------------------------------------------------------------------|------------------------|
| Accessing properties using script variables                                                                                                    |                        |
|                                                                                                    |                        |
| <ul> <li>Certain variables (like host name and IP address) are not known until deployment<br/>scripts need to use them</li> </ul>                                                                                                    | time, but              |
| <ul> <li>Scripts can reference these variables as properties of the pattern part</li> </ul>                                                                                                    |                        |
| <ul> <li>The syntax for these accessing these variables is \${part-name.property-name}         <ul> <li>Each part has a unique "part-name"</li> <li>Determine the part-name using the properties menu</li> <li>Example:                 <ul> <li>Part name is "DMGRPart", as shown in the picture below</li> <li>Property is called ipaddr</li> <li>You can access the property value as \${DMGRPart.ipaddr}</li> <li>The property name can be pre-defined or user-defined</li> </ul> </li> </ul> </li> </ul> |                        |
| Deployment manager<br>7.0.0.17 Properties for part Deployment manager (DMGRPart) Name: DMGRPart                                                                                                    |                        |
| 10 Virtual system pattern - Script packages                                                                                                    | © 2013 IBM Corporation |

The values for some properties, such as host name and IP address, are not known before deployment. A script running on one virtual machine might need the value for one of these properties for another virtual machine. For example, the script that configures the JDBC resource for a database needs to know the host name or IP address of the database virtual machine. PureApplication System allows the script to reference the variables for other virtual images in the pattern by using the part name.

Each part has a unique name that can be found by clicking the properties icon of the part, as shown on the slide. The value in the Name field is the part name. For example, the part name for the deployment manager part is DMGRPart. Referencing a property associated with that part can be done using the syntax that is shown on the slide. Note that this syntax does not support the use of the space character in the part name, such as Core OS.

PureApplication System will substitute the property values before running the script. This is very useful in a multi-part pattern where many of the properties like host name and IP address are not known until deployment time.

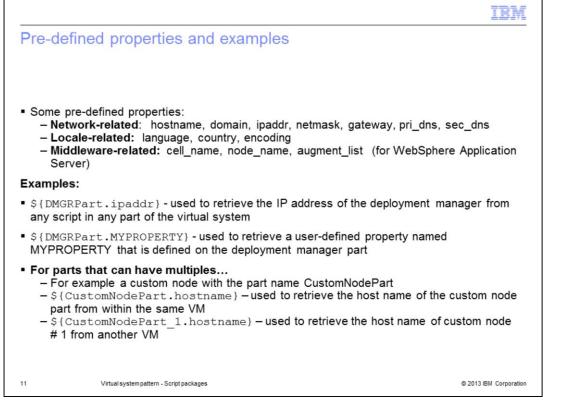

Listed here are some pre-defined properties. The network-related properties are host name, domain, IP address, net mask, and primary and secondary DNS of the deployed virtual machine. The locale-related properties are the language, country and encoding that are used in the VM. The middleware-related properties are specific to the middleware that is installed on the virtual machine. For WebSphere Application Server, some of the properties are cell name, node name and augment list.

These pre-defined properties allow any script in the pattern get the network, locale and middleware properties of any deployed virtual machine for a part in a pattern.

Some examples of how to access these properties are shown here.

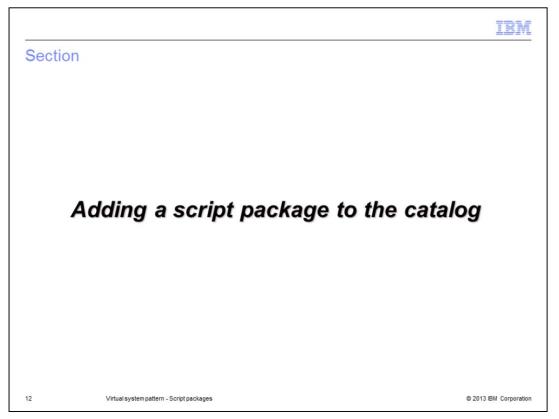

Now that you have seen what goes into a script package archive, this next section will cover adding a script package to the catalog.

|                                                          |                       | IBI                                     | VI    |
|----------------------------------------------------------|-----------------------|-----------------------------------------|-------|
| Getting started                                          |                       |                                         | _     |
| 1. Workload console                                      |                       |                                         |       |
|                                                          |                       |                                         |       |
| <ol> <li>Catalog → Script Packages</li> </ol>            | Install DayTrader App | 😓 Refresh 🗊 Clone 🙆 Lock                | XD    |
|                                                          | Description:          | None provided                           |       |
| 3. Click 🕂                                               | Created on:           | Nov 21, 2012 11:14:24 AM                |       |
|                                                          | Current status:       | 🚀 Draft                                 |       |
| cript Packages 🔶                                         | Updated on:           | Nov 21, 2012 11:14:24 AM                |       |
|                                                          | Script package file:  | Upload                                  |       |
| Enter the name of the script package you want to create. | Environment:          | (none)<br>Add variable name = value Add |       |
|                                                          | Working directory:    | (tmp                                    |       |
| Script name: Install DayTrader App                       | Logging directory:    | None provided                           |       |
|                                                          | Executable:           | None provided                           |       |
| OK Cancel                                                | Arguments:            | None provided                           |       |
|                                                          | Timeout:              | 6000000                                 |       |
|                                                          | Executes:             | at virtual system creation 💌            |       |
|                                                          | Included in patterns: | (none)                                  |       |
|                                                          | In the cloud now:     | (none)                                  |       |
|                                                          | Access granted to:    | deploy18 [owner]                        |       |
|                                                          |                       | Add more                                |       |
|                                                          | Comments              | There are no comments yet               |       |
| 13 Virtual system pattern - Script packages              | 5                     | © 2013 IBM Corpora                      | ation |

To add a script package to the PureApplication System catalog, in the Workload console, go to Catalog > Script Packages and click the green plus sign to add a new script package. You are prompted for the script name. Then the next screen is where you will provide all the details about the script package. The first thing you should do is upload the script package using the Browse and Upload buttons.

| Uploading the script                                                                                                    | package file          |                                     |
|----------------------------------------------------------------------------------------------------|-----------------------|-------------------------------------|
|                                                                                                    | Install DayTrader App | 🍫 R                                 |
|                                                                                                    | Description:          | None provided                       |
|                                                                                                    | Created on:           | Nov 21, 2012 11:14:24 AM            |
| 1.Upload your script<br>package to the catalog -                                                                                   | Current status:       | 🖉 Draft                             |
| either the .zip file or                                                                                                    | Updated on:           | Nov 21, 2012 11:14:24 AM            |
| application file                                                                                                    | Script package file:  | C:\IEA_SVN\Beta_Education\IF Browse |
| 2.If the script package<br>contains a cbscript.json<br>file, the rest of the fields<br>are populated<br>automatically. If not, you |                       | Upload 0                            |
|                                                                                                    | Environment:          | (none)                              |
|                                                                                                    |                       | Add variable name = value Ad        |
| have to enter the field                                                                                                    | Working directory:    | /tmp                                |
| values manually.                                                                                                    | Logging directory:    | None provided                       |
|                                                                                                    | Executable:           | None provided                       |
|                                                                                                    | Arguments:            | None provided                       |
|                                                                                                    | Timeout:              | 6000000                             |
|                                                                                                    | Executes:             | at virtual system creation 💌        |

Once you push the Upload button, there is an indicator that the package is being uploaded. You can see this indicator inside the red box with the number one

If the script package contains a cbscript.json file, the rest of the fields are populated with the values that are specified in that file. If the script package does not contain a cbscript.json file, you will have to enter values in those fields manually.

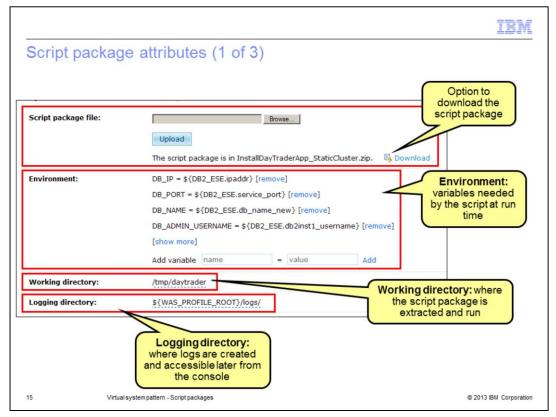

The Environment section corresponds to the 'keys' section of your cbscript.json file. This is where you define any environment variables that to your script package needs at run time. You can provide a default value for each of the environment variables.

The next field is 'Working directory'. This is where the script package is extracted and run on your deployed virtual machine.

'Logging directory' specifies the location of the logs that are generated by the scripts.

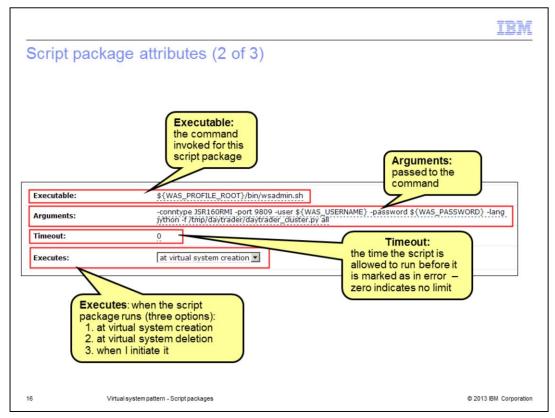

The 'Executable' property specifies the command to run when the script package is run. The 'Arguments' property lists the arguments to be passed to that command. The example shown here is the wsadmin command. Note that pasting the arguments for the wsadmin command into the Arguments field often leads to translation problems that cause the command to run incorrectly. It is best to either put these parameters in a cbscript.json file or type them here manually.

The 'Timeout' property specifies the maximum time that the script should be allowed to run. If script does not complete in the specified time, then PureApplication System will treat it as an error and stop execution. A timeout value of 0 indicates that there is no time limit.

The 'Executes' property allows you to specify when the script package is run. The default value is 'at virtual system creation'. Other options are 'at virtual system deletion' and 'when I initiate it'. An example of a script that might run at virtual system deletion is one that releases resources or locks that the middleware on the virtual machine might have obtained on external resources. In order for this script to run, the virtual machine must be running at the time that the virtual system is deleted. If you select 'when I initiate it', then there will be an 'Execute now' option in the script package section of the virtual machine. This option is handy for debugging your scripts. There is no limit on the number of times a script can be run using 'Execute now'.

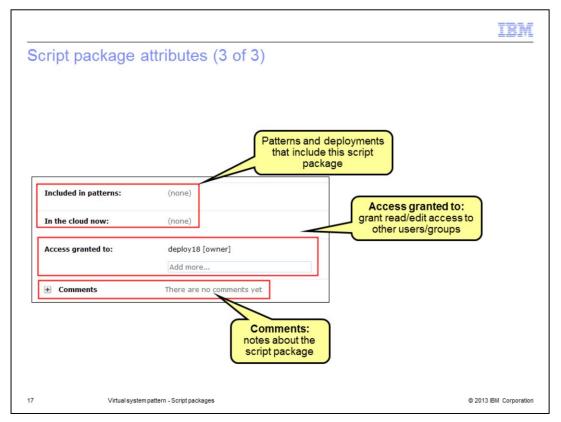

Any patterns and instance deployments currently in the cloud that include this script package are listed in these sections. A script package cannot be deleted from the catalog if it is included in a pattern or instance.

The 'Access granted to' section shows the owner of the script package and allows the owner to give fine-grained read or edit access to other users and groups.

The last field is the comment field, which allows the owner and editors to add comments for documentation purposes.

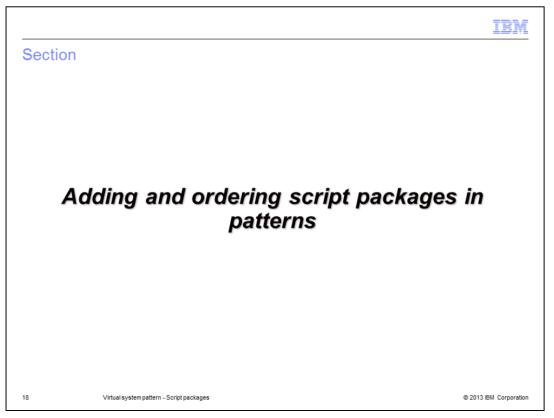

This section describes how to add script packages to a pattern and specify the order in which they should run.

|                                                                                                    |                                                               |                                   |                             | 101                         |
|----------------------------------------------------------------------------------------------------|---------------------------------------------------------------|-----------------------------------|-----------------------------|-----------------------------|
| Adding script packages                                                                                                    | s to a pattern                                                | (1 of 2)                          |                             |                             |
| <ul> <li>In the Pattern Editor, you<br/>them onto parts in your pa</li> </ul>                                                                                                    |                                                               | packages fro                      | om the pale                 | te and drop                 |
| <ul> <li>To open the editor:         <ul> <li>Go to Patterns in the open the left navigation, so and the left navigation, so and the edit icon on the script packages are at the</li> </ul> </li> </ul>                                                                                                    | elect the pattern<br>ne toolbar                               |                                   |                             |                             |
|                                                                                                    |                                                               |                                   |                             |                             |
| Pattern Editor                                                                                                    | Editing WebSphere ordering exa                                | mple                              | *                           | 🤣 🥜 Done editing            |
| Pattern Editor                                                                                                    | Editing WebSphere ordering exa<br>Deploys to ESX hypervisors. | mple<br>Last updated on Aug 21, 2 | 🍫 2011 8:14:15 PM   Orde    |                             |
| Pattern Editor                                                                                                    |                                                               |                                   | 🍫<br>2011 8:14:15 PM   Orde |                             |
| I Showing parts for ESX. Parts (51/70) Administrative agents Copy of WebShew Application Server 7.0.0.17 1.0. ESK. RedHat Enterprise Linux 5 (RedHat Enterprise Linux 5)                                                                                                    | Deploys to E5X hypervisors.                                   | Last updated on Aug 21, 2         |                             | ring   Advanced Options     |
| Showing parts for ESX. arts (51/70)  Administrative agents Copy of Webforker Application Server 7.0.0.17 1.0. ESC, RedHat Enterprise Linux 5 (RedHat Enterprise Linux 5)                                                                                                    | Deploys to ESX hypervisors.                                   |                                   | odes                        | ring   Advanced Options     |
| Showing parts for ESX.  Parts (51/70)  Administrative agents Cony of Wellphere Application Berver 7.0.0.17 Cony of Wellphere Application Berver 7.0.0.17  Administrative agents Wellphere Application Berver 7.0.0.17 Co.0.17 (EX. Bits 11 (Nevel BUSE Linux Enterprise Erver                                                                                                    | Deploys to E5X hypervisors.                                   | Last updated on Aug 21, 2         | odes ←                      | ring   Advanced Options     |
| Administrative agents Administrative agents Showing parts for ESX. Copy of Wabdows Application Server 7.0.0.17 10. IESR (Related Enterprise Linux 5 (RedHat Enterprise Linux 5) Administrative agents Showing State Server 7.0.0.17 7.0.0.17, IESR State Server 7.0.0.17 7.0.0.17, IESR State Server 7.0.0.17 7.0.0.17, IESR State Server 7.0.0.17 7.0.0.17, IESR State Server 7.0.0.17 7.0.0.17, IESR State Server 7.0.0.17 7.0.0.17, IESR State Server 7.0.0.17 7.0.0.17, IESR State Server 7.0.0.17 7.0.0.17, IESR State Server 7.0.0.17 7.0.0.17, IESR State Server 7.0.0.17 7.0.0.17, IESR State Server 7.0.0.17 7.0.0.17, IESR State Server 7.0.0.17 7.0.0.17, IESR State Server 7.0.0.17 7.0.0.17, IESR State Server 7.0.0.17 7.0.0.17, IESR State Server 1.00                                                                                                    | Deploys to ESX hypervisors.                                   | Last updated on Aug 21, 2         | odes ←                      | I to S IBM HTTP servers     |
| Administrative agents Administrative agents Administrative agents Administrative agents Administrative agents WebSphere Application Server 7.0.0.17 T.0.0.71 EX. SLB 11 (Howell SUBE Linux Enterprise Linux Administrative agents Administrative agents WebSphere Application Server 7.0.0.12 Transformer 7.0.0.12 Transformer 7.0. | Deploys to ESX hypervisors.                                   | Last updated on Aug 21, 2         | des ♥ X<br>♥<br>↑           | I to Control of the servers |
| Administrative agents Administrative agents Administrative agents Administrative agents WebSphere Application Server 7.0.0.17 T.0.0.17 EX.BES 11 (Nevel BSE Linux Enterprise Linux S) Administrative agents WebSphere Application Server 7.0.0.17 T.0.0.37 EX.BES 14 (Nevel SUSE Linux Enterprise Administrative agents WebSphere Application Server 7.0.0.17 T.0.0.37 EX.BES 14 (Nevel SUSE Linux Enterprise Administrative agents WebSphere Application Server 7.0.0.17 T.0.0.37 EX.BES 14 (Nevel SUSE Linux Enterprise Linux 5)                                                                                                    | Deploys to ESX hypervisors.                                   | → I to Custom no<br>7.0.0.17      | des ♥ X<br>♥<br>↑           | ring   Advanced Options     |

Adding a script package to a pattern is a drag-and-drop activity that is done in the pattern editor. There is a 'Scripts' category near the bottom of the palette on the left side of the screen. Click 'Scripts' to see the list of available script packages.

| Adding script packag                                                                                                    | 100  | to a pattern                   | (2 0          | of 2)                            |        |                       |
|----------------------------------------------------------------------------------------------------|------|--------------------------------|---------------|----------------------------------|--------|-----------------------|
| Adding script packag                                                                                                    | yes  | s to a pattern                 | (20           | )n ∠)                            |        |                       |
|                                                                                                    |      |                                |               |                                  |        |                       |
|                                                                                                    |      |                                |               |                                  |        |                       |
|                                                                                                    |      |                                |               |                                  |        |                       |
|                                                                                                    |      |                                |               |                                  |        |                       |
|                                                                                                    |      |                                |               |                                  |        |                       |
| <ul> <li>Drag a script package from</li> </ul>                                                                                                    | m th | e palette, drop it c           | onto ti       | he appropriate part              | :      |                       |
|                                                                                                    |      |                                |               |                                  |        |                       |
|                                                                                                    |      |                                |               |                                  |        |                       |
| Pattern Editor                                                                                                    |      | Editing WebSphere ordering exa | mple          |                                  | *      | 💜 🥜 Done editing      |
| Search                                                                                                    |      | Deploys to ESX hypervisors.    | Last upo      | dated on Aug 21, 2011 8:14:15 PM | Orderi | ng   Advanced Options |
|                                                                                                    |      |                                |               |                                  |        |                       |
| arts (51/70)                                                                                                    |      |                                |               |                                  |        |                       |
| cripts (20/20)                                                                                                    | ~    |                                |               |                                  |        |                       |
| Create Server                                                                                                    |      |                                |               |                                  |        |                       |
| Install app                                                                                                    |      | S x                            |               | 1 0 🖉 🖉 🛪                        |        | 1 0 🖉 🖉 🛪             |
| Install DB2 drivers                                                                                                    |      | Deployment manager             |               |                                  |        |                       |
| WebSphere Application Server Samples                                                                                                    |      | 7.0.0.17                       | $\rightarrow$ | Custom nodes                     | ~      | IBM HTTP servers      |
| WMB: Configure MQ Clustering                                                                                                    |      | Install app                    |               | 7.0.0.17                         |        | 7.0.0.17              |
| WMB: Create Configurable Service                                                                                                    |      | - Instan app                   |               |                                  |        |                       |
|                                                                                                    | _    |                                |               | <b></b>                          |        |                       |
|                                                                                                    |      |                                |               | Ť                                |        |                       |
| WMB: Create Execution Group (Basic)                                                                                                    |      |                                |               |                                  |        |                       |
| WMB: Create Execution Group (Basic)<br>WMB: Deploy Bar Files                                                                                      |      |                                |               |                                  |        |                       |
| WMB: Create Execution Group (Basic)<br>WMB: Deploy Bar Files<br>WMB: mqsichangeproperties                                                         | -    |                                |               | DB2 Express                      |        |                       |
| WMB: Create Execution Group (Advanced)  WMB: Create Execution Group (Basic)  WMB: Deploy Bar Files  WMB: mgischangeproperties  WMB: mgistedbparms |      |                                |               |                                  |        |                       |
| WMB: Create Execution Group (Basic)     WMB: Deploy Bar Files     WMB: mgsichangeproperties                                                       |      |                                |               | DB2 Express                      |        |                       |

Drag a script package from the palette and drop it onto the appropriate virtual image part in the pattern on the right side of the screen. The script package will run on that virtual image part.

In the example shown on this slide, the 'Install app' script package is added to the deployment manager part.

| Last updated on Feb 22, 2011 10:29:33 AM | Ordering   Advanced Options                                      |                                                                                                    |
|------------------------------------------|------------------------------------------------------------------|----------------------------------------------------------------------------------------------------|
|                                          |                                                                  |                                                                                                    |
| 1 ≎ 📽 🐺 🗶<br>Custom nodes<br>7.0.0.17 💌  | 1 <b>0 3 X</b><br><b>1 1 0 3 X</b><br><b>1 1 1 1 1 1 1 1 1 1</b> |                                                                                                    |
| ipt Packages                             | 🔶 Install app                                                    | <b>*</b> 6                                                                                                    |
| tall                                     | ↑↓ ▼ Executes:                                                   | at virtual system creation                                                                                                    |
| tall app                                 | Included in patterns:                                            | at virtual system creation<br>at virtual system deletion<br>when I initiate it                                                                                                    |
| Ŷ                                        |                                                                  |                                                                                                    |
| Database server                          |                                                                  |                                                                                                    |
|                                          | tall all app                                                     | Custom nodes Co.o.17 Co.o.17 |

In the example shown on this slide, three script packages have been added to the deployment manager part and one script package has been added to the database server. All of these script packages run 'at virtual system creation'. You can use the "Ordering" option, which is circled at the top of the picture, to specify the order in which these script run.

| IB                                                                                                    | M     |
|----------------------------------------------------------------------------------------------------|-------|
| Ordering script packages - Notes                                                                                                    |       |
|                                                                                                    |       |
|                                                                                                    |       |
| <ul> <li>Script package order is defined in terms of 'constraints'         <ul> <li>No default constraints exist</li> <li>Order is partially determined by your part start-up order</li> </ul> </li> </ul>                                                                                                |       |
| <ul> <li>Ordering is across <u>all</u> script packages on <u>all</u> VM parts in the pattern, <u>not</u> just the script<br/>packages within a single part</li> </ul>                                                                                                    |       |
| <u>All</u> VM parts are started before <u>any</u> script packages are run                                                                                                    |       |
| <ul> <li>Only applies to scripts defined to run 'at virtual system creation'         <ul> <li>Does not apply to user-initiated script packages ('when I initiate' option)</li> <li>Does not apply to script packages run at virtual system deletion ('at virtual system deletion')</li> </ul> </li> </ul> |       |
| <ul> <li>Does not apply to 'internal scripts', such as those added by 'Advanced Options'</li> <li>Does not apply to add-ons; add-on scripts are always run <u>before</u> any script packages</li> </ul>                                                                                                   |       |
|                                                                                                    |       |
| 22 Virtual system pattern - Script packages © 2013 IBM Corpora                                                                                                    | ation |

Here are some important notes about script package ordering.

The script packages run after all of the virtual machines are started. You cannot specify that PureApplication System should run a package script on one part before another part is started.

The order that the script packages will run is defined in terms of constraints. An example of a constraint is "script package A runs after script package B". This is similar to the way you define the order that parts are started. However, there are no default constraints for script packages, like there are for parts. There is no restriction that all of the script packages for one part have to run before any script packages for other parts. There is just one set of constraints that is used to order all of the script packages in the pattern.

Script package ordering only applies, however, to script packages that were added to the catalog manually. You cannot specify when the internal scripts run. An example of an internal script is one that was added using 'Advanced Options'. The ordering also does not apply to scripts that are defined to be run 'at virtual system deletion' or 'when I initiate it'. And finally it does not apply to add-ons. Add-on scripts are always run before any script packages.

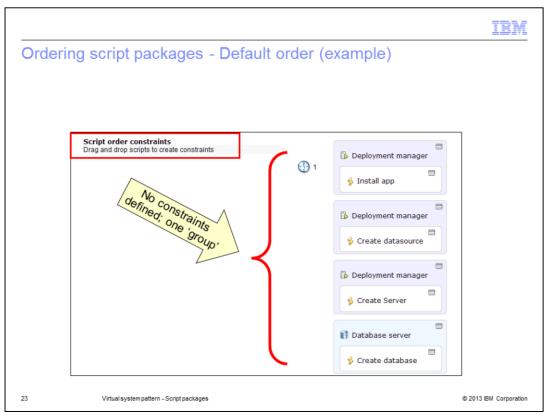

This slide is a continuation of the example and discusses the default script package order, which is partially based on the part start-up order. If the part start-up order specifies that the deployment manager part starts before the database server part, then the default script package order is as shown on this slide. If, instead, the part start-up order specifies that the database server part starts before the deployment manager part, then the 'Create database' script is first in this order.

There are currently no constraints defined. You will notice that there is just one number, the number one, next to the 'Install app' script package. This indicates that all of the script packages are considered to be in the same 'group'. Since there are no constraints, the script packages in the group can start in any order.

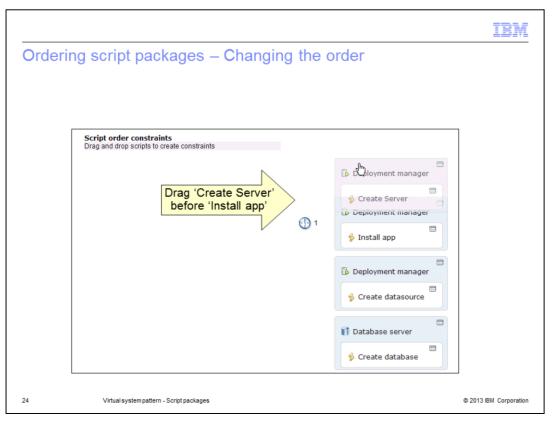

You can use drag-and-drop functionality to create constraints that determine the order in which the script packages are run.

In this example, the server needs to be defined before the application is installed. Therefore, you need to drag the 'Create Server' script package and drop it above the 'Install app' script package.

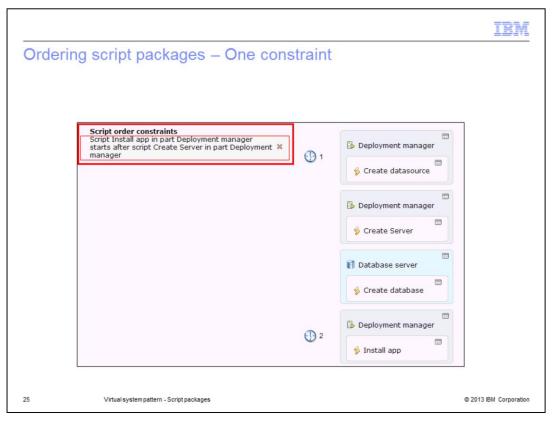

That creates a script package order constraint, as seen in the top left corner of the picture. Notice the wording of the constraint. The constraint will ensure that the 'Install app' script package runs after the 'Create server' script. This constraint is implemented through the creation of a new group, indicated by the number two next to the 'Install app' script package. The other script packages remain in group one and can still run in any order.

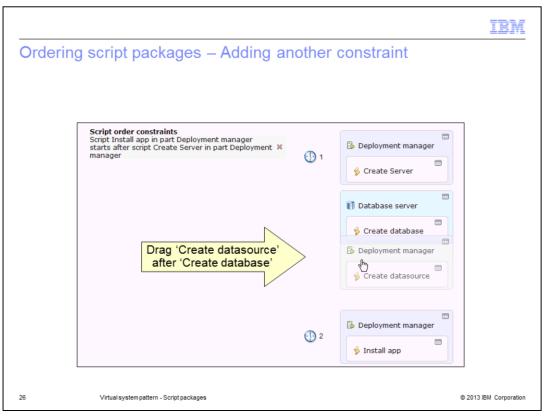

Next, the 'Created datasource' script package is moved after the 'Create database' script package.

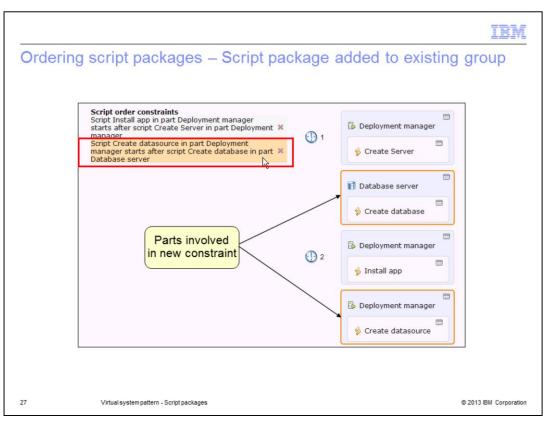

This creates a second constraint that says that 'Create datasource' will run after 'Create database'. But notice that no new group is created. There is no need for a third group because the first constraint does not involve either of the parts in the second constraint.

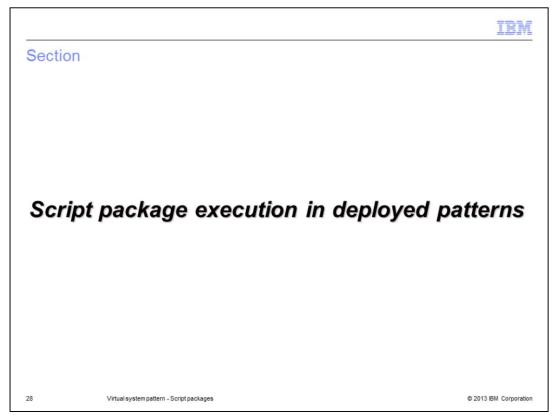

The next slide describes how script packages are run in deployed patterns.

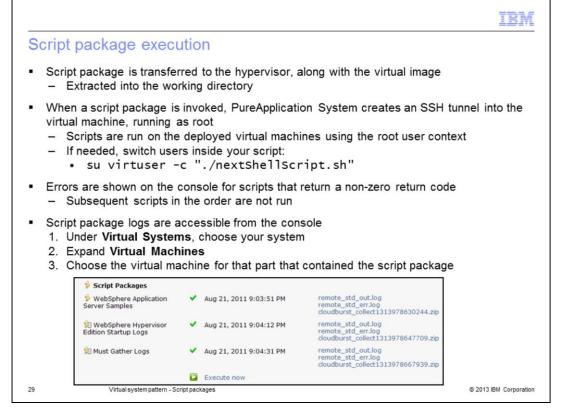

The script package is transferred to the hypervisor, along with the virtual image, and extracted into the working directory that you specified. When it is time for the script package to run, PureApplication System creates an SSH tunnel into the virtual machine and logs in as the root user. If you want the commands in your script package to run as a different user, you should switch to that user inside your script using a command like the one shown on this slide.

For scripts that return an error, which is indicated by a non-zero return code, the error is displayed in the console and subsequent scripts in the order are not run.

After all your script packages have run, the logs for them are available on the Virtual Systems page, under the Virtual Machines section. An example is shown on this slide.

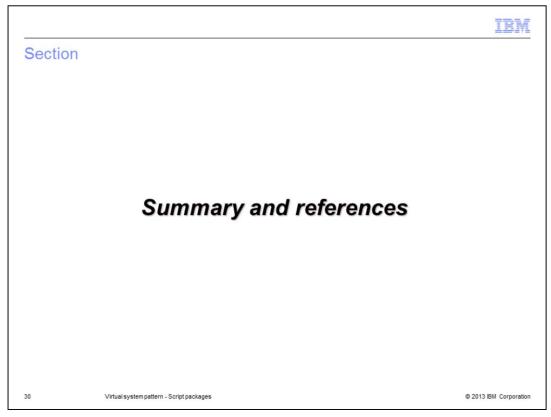

This section provides a summary and some additional references.

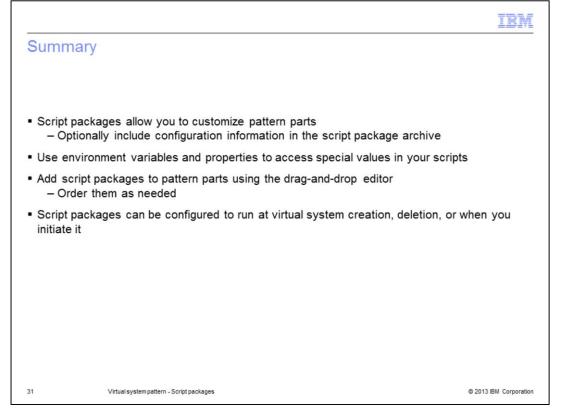

This presentation covered the complete life cycle of a script package. You were shown how to create a script package and some of the predefined variables that you can use in your script packages. You learned how to add the script package to the catalog and specify whether it should run at virtual system creation, deletion or only when you explicitly initiate it. You were shown how to include your script package in an existing pattern and specify the order that the script packages should run. Finally you learned how the script package runs at pattern deployment time.

|                                                                                                    | IBM                    |
|----------------------------------------------------------------------------------------------------|------------------------|
| References                                                                                                    |                        |
|                                                                                                    |                        |
|                                                                                                    |                        |
| <ul> <li>IBM provides some pre-loaded script packages and samples, but most scripts ar<br/>supplied</li> </ul>                                | e user-                |
| <ul> <li>Script package samples gallery available at <a href="http://bit.ly/wcaSamplesGallery">http://bit.ly/wcaSamplesGallery</a></li> </ul> |                        |
| <ul> <li>Article: Customizing with WebSphere CloudBurst, Part 3: Using script packages<br/>customizing above and beyond patterns</li> </ul>   | for                    |
| <ul> <li><u>http://www.ibm.com/developerworks/websphere/techjournal/0911_stelzer/0911_stelzer.html</u></li> </ul>                             |                        |
|                                                                                                    |                        |
|                                                                                                    |                        |
|                                                                                                    |                        |
|                                                                                                    |                        |
|                                                                                                    |                        |
|                                                                                                    |                        |
|                                                                                                    |                        |
|                                                                                                    |                        |
| 32 Virtual system pattern - Script packages                                                                                                   | © 2013 IBM Corporation |

The samples gallery contains examples that can help you get started creating your own script packages. The URL is shown on this slide.

| IBN                                                                                                    | I |
|----------------------------------------------------------------------------------------------------|---|
| Trademarks, disclaimer, and copyright information                                                                                                    | - |
|                                                                                                    |   |
| IBM, the IBM logo, ibm.com, DB2, PureApplication, and WebSphere are trademarks or registered trademarks of International Business Machines<br>Corp., registered in many jurisdictions worldwide. Other product and service names might be trademarks of IBM or other companies. A current list of<br>other IBM trademarks is available on the web at " <u>Copyright and trademark information</u> " at http://www.ibm.com/legal/copytrade.shtml                                                                                                    |   |
| Other company, product, or service names may be trademarks or service marks of others.                                                                                                    |   |
| THE INFORMATION CONTAINED IN THIS PRESENTATION IS PROVIDED FOR INFORMATIONAL PURPOSES ONLY. WHILE EFFORTS WERE<br>MADE TO VERIFY THE COMPLETENESS AND ACCURACY OF THE INFORMATION CONTAINED IN THIS PRESENTATION, IT IS PROVIDED<br>"ASIS" WITHOUT WARRANTY OF ANY KIND, EXPRESS OR IMPLIED. IN ADDITION, THIS INFORMATION IS BASED ON IBM'S CURRENT<br>PRODUCT PLANS AND STRATEGY, WHICH ARE SUBJECT TO CHANGE BY IBM WITHOUT NOTICE. IBM SHALL NOT BE RESPONSIBLE FOR<br>ANY DAMAGES ARISING OUT OF THE USE OF, OR OTHERWISE RELATED TO, THIS PRESENTATION OR ANY OTHER DOCUMENTATION.<br>NOTHING CONTAINED IN THIS PRESENTATION IS INTENDED TO, NOR SHALL HAVE THE EFFECT OF, CREATING ANY WARRANTIES OR<br>REPRESENTATIONS FROM IBM (OR ITS SUPPLIERS OR LICENSORS), OR ALTERING THE TERMS AND CONDITIONS OF ANY AGREEMENT<br>OR LICENSE GOVERNING THE USE OF IBM PRODUCTS OR SOFTWARE. |   |
| © Copyright International Business Machines Corporation 2013. All rights reserved.                                                                                                    |   |
|                                                                                                    |   |
|                                                                                                    |   |
|                                                                                                    |   |
|                                                                                                    |   |
|                                                                                                    |   |
| 33 © 2013 IBM Corporatio                                                                                                    | n |